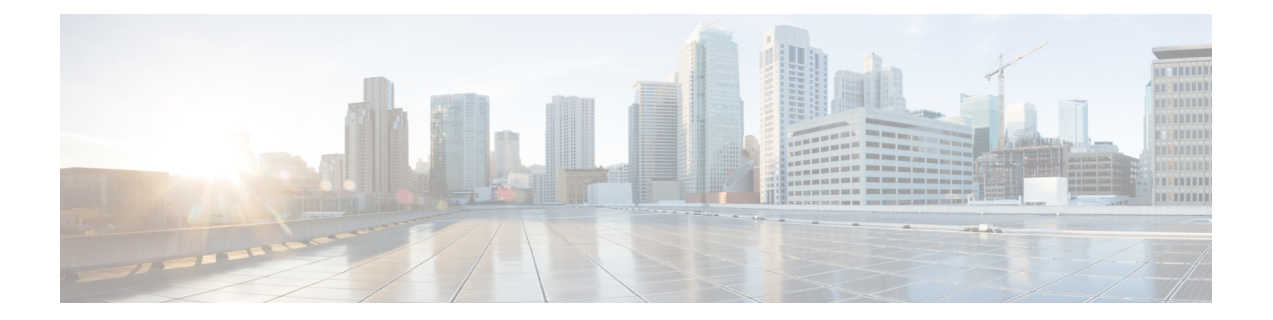

## 証明書のデコード

ここでは、証明書の内容を復号化して表示する方法についていくつか説明します。

## **OpenSSL**

PEM ファイル(**cert.pem** など)は、次のコマンドによって復号化できます。

openssl x509 -text -in cert.pem

DER ファイル(**cert.cer** など)は、次のコマンドによって復号化できます。

openssl x509 -text –inform DER -in cert.cer

## **Firefox**

Firefox の場合、アドレスバーの **[**セキュリティ情報(**Security Information**)**]** ボタンをクリックし **[**詳細情報(**More Information**)**]** > **[**証明書を表示(**View Certificate**)**]** の順に選択すると、Web サ イトで使用中の証明書を表示できます。

## **Internet Explorer**

Internet Explorer では、アドレスバーの右側にあるロックアイコンをクリックすると、Web サイト で使用されている証明書を表示できます。[Web サイトの識別(Website Identification)] ダイアロ グが表示されます。下にある **[**証明書の表示(**View Certificates**)**]** リンクをクリックします。

 $\mathbf{l}$ 

翻訳について

このドキュメントは、米国シスコ発行ドキュメントの参考和訳です。リンク情報につきましては 、日本語版掲載時点で、英語版にアップデートがあり、リンク先のページが移動/変更されている 場合がありますことをご了承ください。あくまでも参考和訳となりますので、正式な内容につい ては米国サイトのドキュメントを参照ください。